# **Finding Associated Data Products**

On this page...

- Viewing Related Data Products
  - Navigation from the Portal
  - Navigation By Direct URL
  - The Data Product Table
  - Viewing Multi-Object Spectra (MOS)
- For Further Reading...

## Viewing Related Data Products

There may be more than one available data product associated with an observation. This page will give a quick guide to searching for related "scienceready" (fully calibrated and processed) data products. For information about associated, uncalibrated, auxiliary data, see the Supplemental Products page.

#### Navigation from the Portal

Clicking on the "Search through other data products" action from the **Visualize Spectra (Jda)** dropdown (**Figure 1**) will bring you to a new page displaying all other level 3 spectroscopic data products associated with the selected Portal observation. An example of what this page will look like can be found in **Figure 2**.

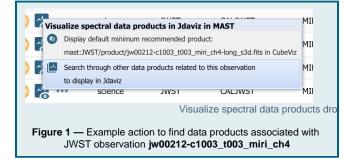

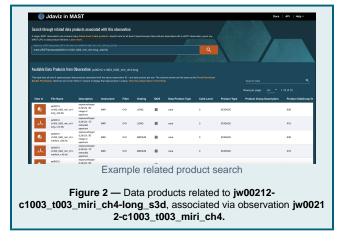

### Navigation By Direct URL

You can navigate to this page manually by going to https://mast.stsci.edu /viz/jwst/, where you'll see **Figure 3**. If you already know the MAST data URI of the product you wish to search for, you can also navigate there directly using the syntax "https://mast.stsci.edu/viz/jwst/?uri= [MAST\_DATA\_URI]", e.g. https://mast.stsci.edu/viz/jwst/?uri=jw01039-0005\_t001\_miri\_ch3-shortlongmedium-.

Displayed on the page is a Search bar where you can input a MAST data URI or Product Filename to search on. For example, inputing the URI mast:JWST/product/jw00212-c1003\_t003\_miri\_ch4-long\_s3d. fits or product filename jw00212-c1003\_t003\_miri\_ch4-long\_s3d.fits will perform a search and return the results in Figure 2.

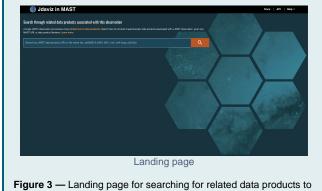

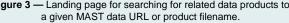

The Data Product Table

The table displayed in **Figure 2** shows all data products associated with the observation for the URI or product you searched on. Each row contains some basic metadata information about the data product, such as **Description**, **Filter**, **Grating**, **Calibration Level**, etc. The information shown is a subset of the information displayed in the Portal Download Basket File Details. The table also contains a **View In** column, containing a button icon indicating which Jdaviz helper configuration is used to load the data product in a given row. See Icon Nomenclature for their meanings. **Figure 4** sho ws an example of a Specviz data product. Clicking any of the icons displayed in the **View In** column will lead you to the Jdaviz quick look page. See V iewing Spectra and Images for more.

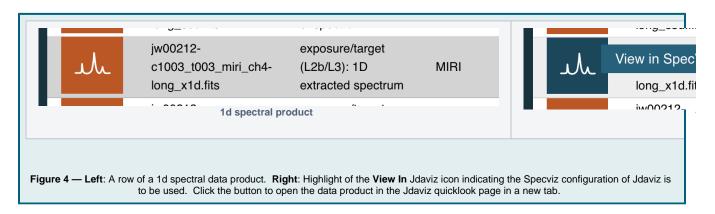

#### Viewing Multi-Object Spectra (MOS)

Some JWST observations of multi-object spectra produced by the NIRSPEC instrument have associated 2d and 1d spectral data products. You can view these products together using Jdaviz's **Specviz2d** configuration. **Figure 5** shows an example search for related data products to NIRSPEC observation **jw00643-c1007\_s00021\_nirspec\_f170lp-g235m**. The **MOS** table column indicates via a checkmark whether the product is a NIRSPEC Multi-Object Spectrum.

|                           | Jdaviz in MAST                                                                                                    |                                                                                                    |                        |                            |                           |                |                                |             |                                    | Docs API                                                                            | Help ∨                            |
|---------------------------|----------------------------------------------------------------------------------------------------|----------------------------------------------------------------------------------------------------|------------------------|----------------------------|---------------------------|----------------|--------------------------------|-------------|------------------------------------|-------------------------------------------------------------------------------------|-----------------------------------|
| Search thr                | ough related data products                                                                                          | associated wit                                                                                                 | n this observati       | on                         |                           |                |                                |             |                                    |                                                                                     |                                   |
|                           | observation can produce many linked data product filename. Learn more.                                              | l level 3 data produc                                                                                          | ts. Search here for a  | I level 3 spectr           | oscopic data pro          | ducts associat | ted with a JWST observation, g | jiven any   |                                    |                                                                                     |                                   |
|                           | ST data product URI or file name (ex: jw0006)                                                                       |                                                                                                    | ong_s2d.fits)          |                            |                           |                | 468536                         |             |                                    |                                                                                     |                                   |
| mast:JWST                 | 7/product/jw00643-c1007_s00021                                                                                      | _nirspec_f170lp-g2                                                                                             | 235m_s2d.fits          |                            |                           |                |                                | ۹           |                                    |                                                                                     |                                   |
|                           |                                                                                                    |                                                                                                    |                        |                            |                           |                | AL-SUSSE                       |             |                                    |                                                                                     |                                   |
|                           |                                                                                                    |                                                                                                    |                        |                            |                           |                |                                |             |                                    |                                                                                     |                                   |
| AVAIIADIE L               | Data Products from Observa                                                                                          | <b>СІОП:</b> jw00643-c1                                                                                        | 1007_s00021_nir        | spec_f170l                 | p-g235m                   |                |                                |             |                                    |                                                                                     |                                   |
|                           | all level 3 spectroscopic data products                                                                             |                                                                                                    |                        |                            |                           |                | wn are the same as the Portal  | Download    | Se                                 | arch table                                                                          | с                                 |
| Basket File De            | etails. Click the icon in the "View In" co                                                                          | plumn to display that d                                                                                        | ala product în Juaviz  |                            |                           |                |                                |             |                                    |                                                                                     |                                   |
| 3asket File De            | etails. Click the icon in the "view in" of                                                                          | olumn to display that d                                                                                        | data product in duaviz |                            |                           |                |                                |             |                                    |                                                                                     |                                   |
| 3asket File D∉            | etails. Click the icon in the "view in" of                                                                          | olumn to display that c                                                                                        | data product in odaviz |                            |                           |                |                                |             | Rc                                 | ws per page: 500 ▼ 1-2 of ;                                                         |                                   |
| Basket File De<br>View in | statis. Click the icon in the "View in" co<br>File Name                                                             | Description                                                                                                    | Instrument             | Filter                     | Grating                   | MOS            | Data Product Type              | Calib Level | Rc<br>Product Type                 | ws per page: 500 ▼ 1-2 of 4<br>Product Group Description                            |                                   |
| View in                   | File Name<br>jw00643-                                                                                               | Description<br>exposure(L2c):<br>2D image of                                                                   | Instrument             | Filter                     | Grating                   |                |                                |             | Product Type                       | Product Group Description                                                           | Product S                         |
|                           | File Name                                                                                                    | Description<br>exposure(L2c):                                                                                  |                        |                            |                           |                | Data Product Type              | Calib Level |                                    |                                                                                     | Product S                         |
| View in                   | File Name<br>jw00643-<br>c1007_s00021_nirspec_f170lp-                                                               | Description<br>exposure(L2c):<br>2D image of<br>spectrum avg                                                   | Instrument             | Filter                     | Grating                   |                |                                |             | Product Type                       | Product Group Description                                                           | 2 < Product S ANNNN_S2 ANNNN_X1   |
| View in                   | File Name<br>jw00643-<br>c1007_s00021_nirspec_f170lp-<br>g235m_s24.fits<br>jw00643-                                 | Description<br>exposure(L2c):<br>2D image of<br>spectrum avg<br>integrations<br>exposure(L2c):                 | Instrument             | Filter<br>F170LP           | Grating<br>G235M          |                | cube                           | 3           | Product Type                       | Product Group Description Minimum Recommended Products                              | Product S                         |
| View in                   | File Name<br>jw00643-<br>c1007_s00021_nirspec_f170lp-<br>g235m_s2d.fits<br>jw00643-<br>c1007_s00021_nirspec_f170lp- | Description<br>exposure(L2c):<br>2D image of<br>spectrum avg<br>integrations<br>exposure(L2c):<br>1D extracted | Instrument             | Filter<br>F170LP           | Grating<br>G235M          |                | cube                           | 3           | Product Type<br>SCIENCE<br>SCIENCE | Product Group Description Minimum Recommended Products                              | Product S                         |
| View in                   | File Name<br>jw00643-<br>c1007_s00021_nirspec_f170lp-<br>g235m_s2d.fits<br>jw00643-<br>c1007_s00021_nirspec_f170lp- | Description<br>exposure(L2c):<br>2D image of<br>spectrum avg<br>integrations<br>exposure(L2c):<br>1D extracted | Instrument             | Filter<br>F170LP           | Grating<br>G235M          |                | cube                           | 3           | Product Type<br>SCIENCE<br>SCIENCE | Product Group Description Minimum Recommended Products Minimum Recommended Products | Product S                         |
| View in                   | File Name<br>jw00643-<br>c1007_s00021_nirspec_f170lp-<br>g235m_s2d.fits<br>jw00643-<br>c1007_s00021_nirspec_f170lp- | Description<br>exposure(L2c):<br>2D image of<br>spectrum avg<br>integrations<br>exposure(L2c):<br>1D extracted | Instrument             | Filter<br>F170LP<br>F170LP | Grating<br>G235M<br>G235M | MOS<br>✓       | cube                           | 3           | Product Type<br>SCIENCE<br>SCIENCE | Product Group Description Minimum Recommended Products Minimum Recommended Products | Product S<br>ANNNN_S2<br>ANNNN_X1 |

Figure 6 Left shows a zoom-in of the related s2d and x1d spectral data products in the first two rows, with their respective Specviz2d and Specviz icons. Clicking the **Specviz2d** button (middle) brings up a pop-window (right) displaying two user options for loading the data:

- Option 1: View only this file loads only the 2d spectral data product into Specviz2d. A simplified 1d spectral extraction is performed and loaded into the Specviz2d 1d spectrum viewer.
- Option 2: View this file with its paired x1d file loads both the 2d and 1d spectral data products into Specviz2d.

In the example shown in **Figure 6**, clicking **View only this File** loads the data product from the first row, while clicking **View this file with its paired x1d file** loads both data products. Clicking either option will lead you to the Jdaviz quick look page. See <u>Viewing Spectra and Images</u> for more details.

| : The   | jw00643-<br>c1003_s00001_nirspec_f170lp-                   | :=h   | View in SpecViz2d                                          |
|---------|------------------------------------------------------------|-------|------------------------------------------------------------|
|         | g235m_s2d.fits                                             | ,_)(L | g235m_s2d.fits                                             |
| علد     | jw00643-<br>c1003_s00001_nirspec_f170lp-<br>g235m_x1d.fits | سالد  | jw00643-<br>c1003_s00001_nirspec_f170lp-<br>g235m_x1d.fits |
| Related | 2d and 1d spectral data products                           |       | The View In option                                         |

For Further Reading...

- NIRSpec MOS and NIRSpec Fixed Slit (JDox)
  Minimum Recommended Products